# AK Modellierer/innen

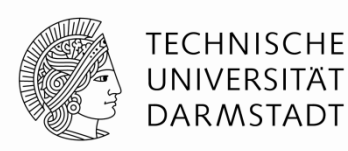

28.04.2015

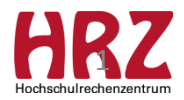

# **Agenda**

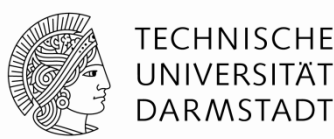

- Release-Wechsel (zurzeit in Testphase)
	- Neuerungen
	- Behobene Fehler
	- von DL bestätigter Fehler
- Fresh-up
	- Reihenfolge in der Modellierung
	- Anmeldung zur Lehrveranstaltung an TU verpflichtend
	- Namenänderungen an Modulen
	- Modellierung Abschlussmodul
	- Inaktiv-Setzen von Modulen
	- Zuständigkeiten für Kataloge
- Verschiedenes
- Informationen

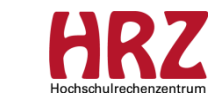

 $\mathcal{D}$ 

# **Release-Wechsel Neuerungen**

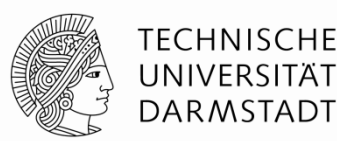

Leistungsarten wurden in der Modellierung umbenannt:

- Modulabschlussleistung / Modulabschlussprüfung
- Modulbausteinleistung / Modulbausteinprüfung (zuvor bausteinbegleitende Prüfung)
- Veranstaltungsleistung / Veranstaltungsprüfung
	- Veranstaltungsprüfungen galten bisher ausschließlich für Veranstaltungen ohne Modulbezug
	- ab CN 2015 Classic könnten Veranstaltungsprüfungen auch an Bausteinen im Modulbezug modelliert werden
		- $\rightarrow$  wird an TU nicht genutzt!

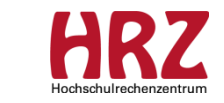

# **Release-Wechsel Änderung im Moduldialog 1/3**

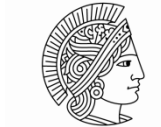

**TECHNISCHE** UNIVERSITÄT **DARMSTADT** 

Modellierung / Module / <Bausteine bearbeiten> / <Neu>

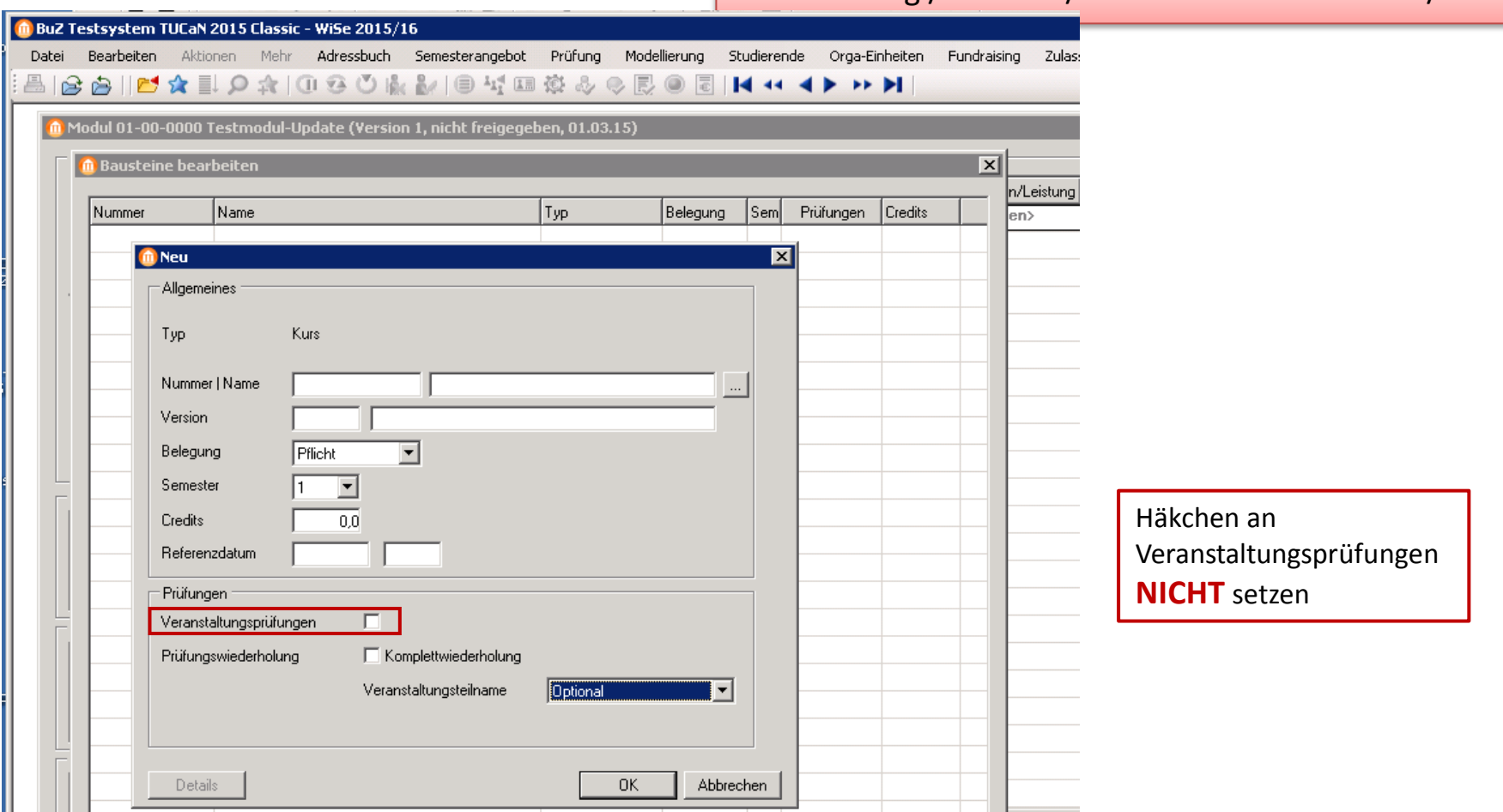

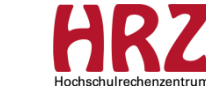

# **Release-Wechsel Änderung im Moduldialog 2/3**

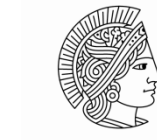

**TECHNISCHE** UNIVERSITÄT **DARMSTADT** 

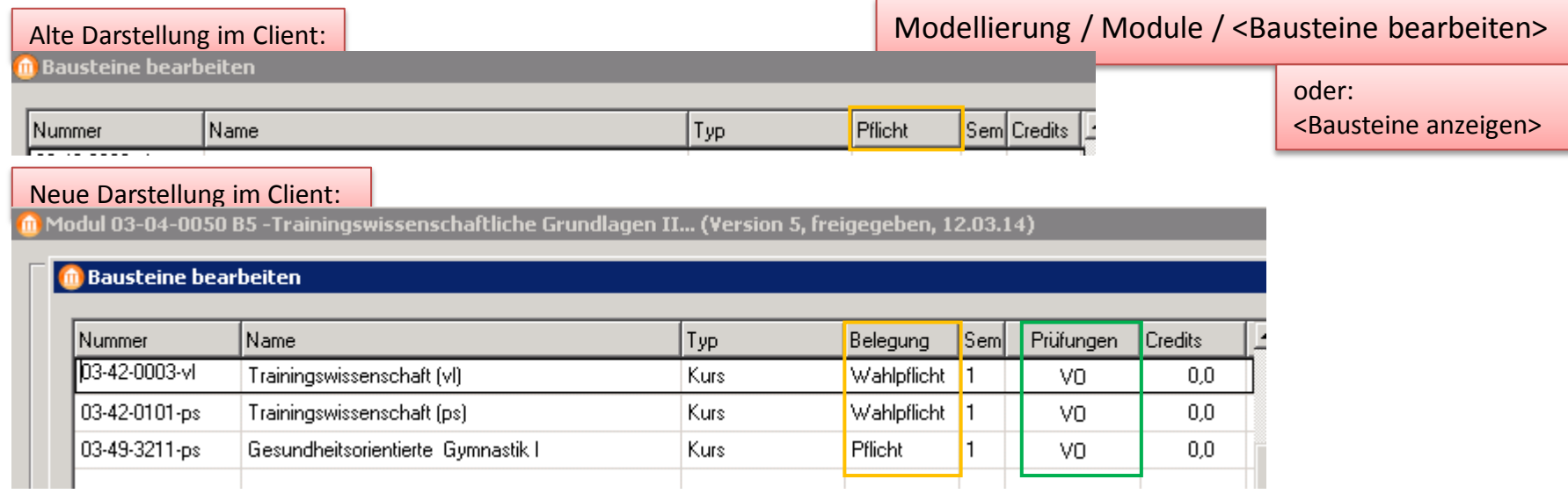

Umbenennung der Spalte "Pflicht" in "Belegung"

Neue Spalte "Prüfungen":

- VO : Veranstaltungsteilnahme\*) optional
- VV : Veranstaltungsteilnahme\*) verpflichtend
- VNM : Veranstaltungsteilnahme\*) nicht möglich

#### \*) bei Prüfungswiederholung

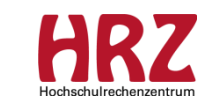

# **Release-Wechsel Änderung im Moduldialog 3/3**

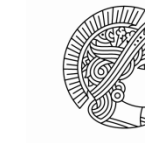

**TECHNISCHE** UNIVERSITÄT **DARMSTADT** 

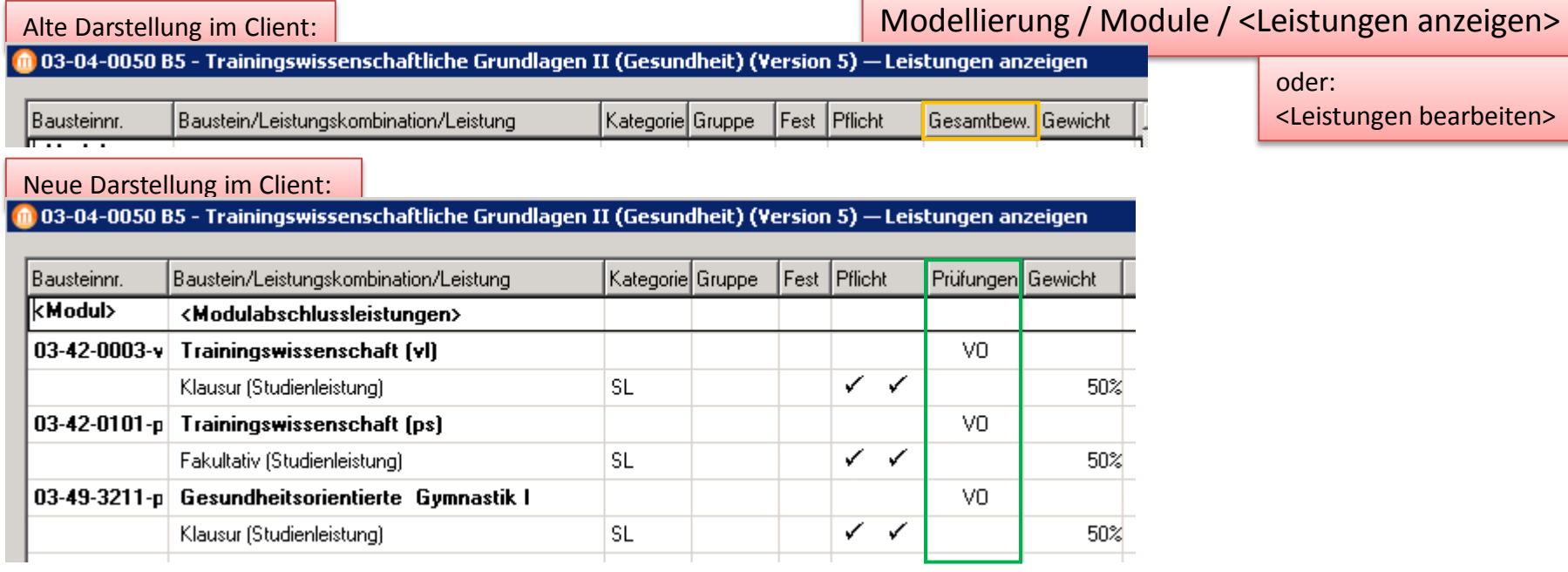

Neue Spalte "Prüfungen":

- VO : Veranstaltungsteilnahme\*) optional
- VV : Veranstaltungsteilnahme\*) verpflichtend
- VNM : Veranstaltungsteilnahme\*) nicht möglich

#### Spalte "Gesamtbew." fällt weg

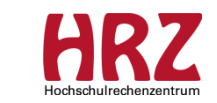

\*) bei Prüfungswiederholung

# **Release-Wechsel Änderung im Studienleistungsdialog 1/3**

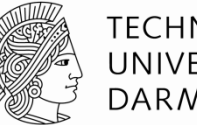

**TECHNISCHE** UNIVERSITÄT **DARMSTADT** 

Studierende / Studienleistungsdialog / <GPAs>

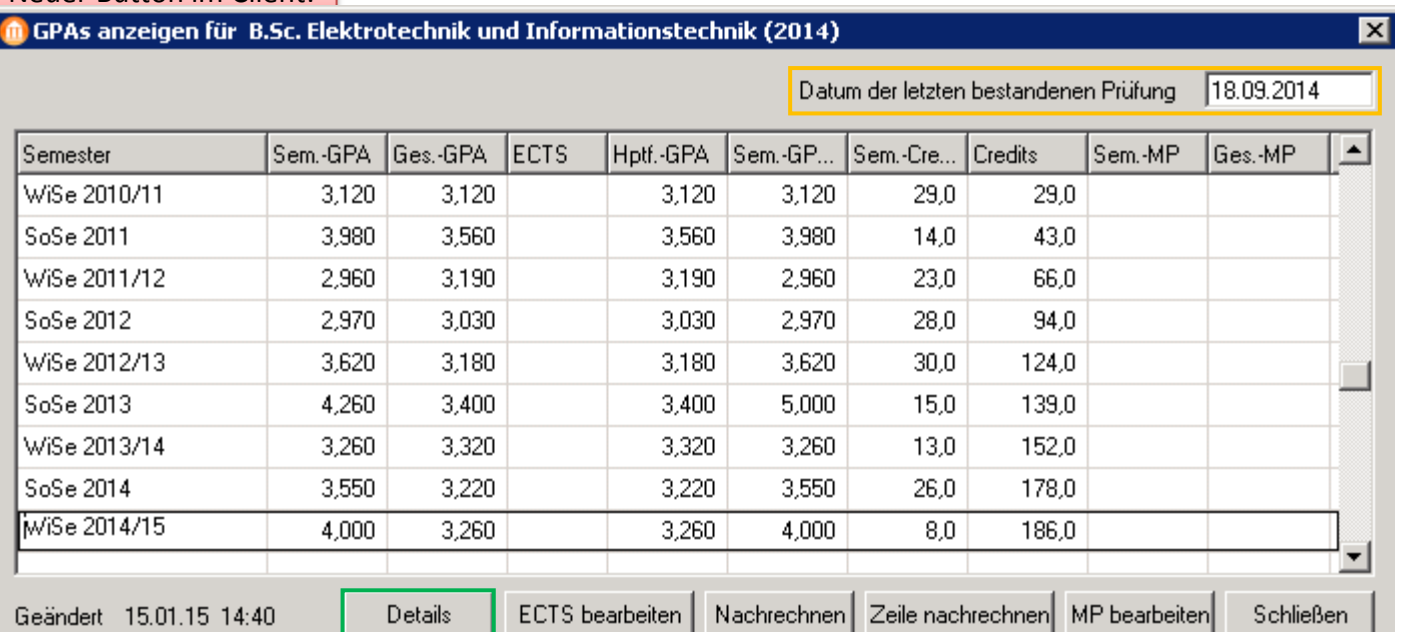

Neuer Button "Details": Anzeige der GPA-Details  $\rightarrow$  ehemaligen <F5>-Taste

Neue Anzeige:

"Datum der letzten bestandenen Prüfung

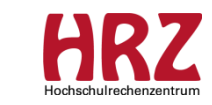

Neuer Button im Client:

# **Release-Wechsel Änderung im Studienleistungsdialog 2/3**

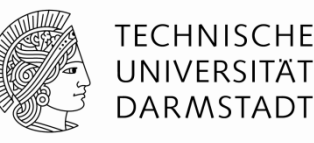

Studierende / Studienleistungsdialog / <Bearbeiten>

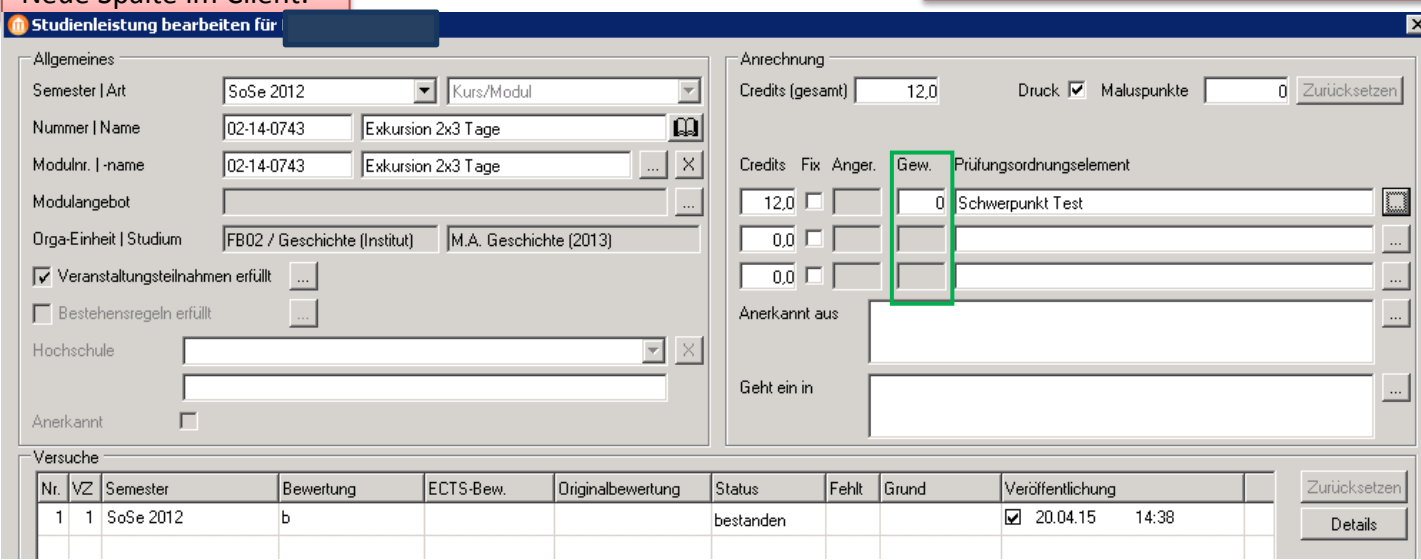

Neue Spalte "Gew.":

Neue Spalte im Client:

Wird eine Studienleistung auf einen Prüfungsordnungsbereich mit der Gewichtungsmethode "Punkte" oder "Gewichtete Credits" zugeordnet, ist das neue Feld" Gew." aktiv.

Hier muss die Gewichtung hinterlegt werden, mit der die Bewertung und ggf. auch die Credits der Studienleistung in den GPA eingehen soll. (Informationsfluss / Prozess wird mit PM aufgesetzt)

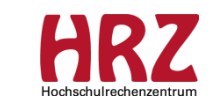

## **Release-Wechsel Änderung im Studienleistungsdialog 3/3**

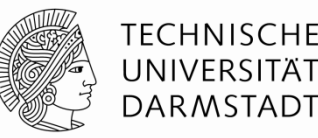

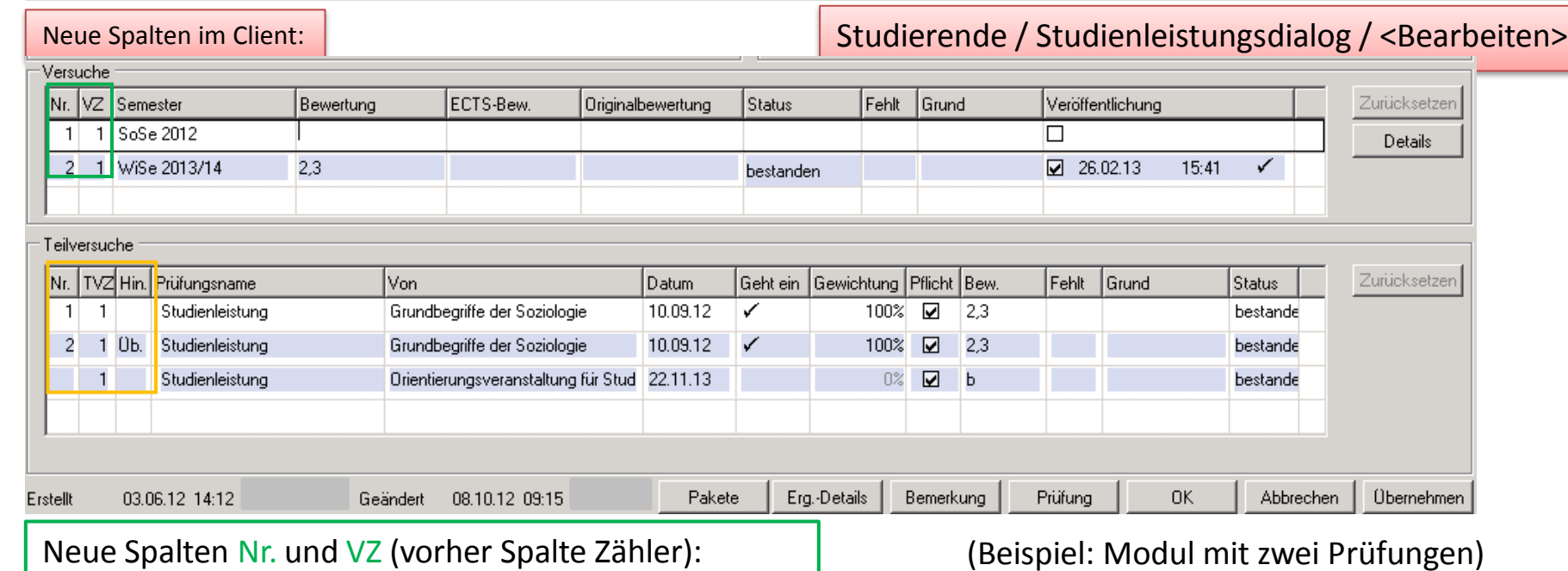

Nr.  $\Rightarrow$  fortlaufende Nummer; VZ  $\Rightarrow$  Versuchszähler

(Beispiel: Modul mit zwei Prüfungen)

Neue Spalten Nr., TVZ und Hin. (vorher Spalte Zähler):

 $Nr.$   $\Rightarrow$  fortlaufende Nummer;

 $TVZ \Rightarrow$  Teilversuchszähler (inkl. Rundenangabe im Tooltip);

Hin. > Eintrag "Üb."  $\Rightarrow$  Teilversuch wurde aus einem vorherigen Versuch übernommen;

Hin. > Eintrag "Ext."  $\Rightarrow$  Teilversuch basiert auf einer Leistung, die extern erbracht und anerkannt wurde.

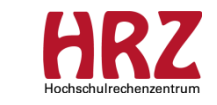

# **Release-Wechsel behobene Fehler**

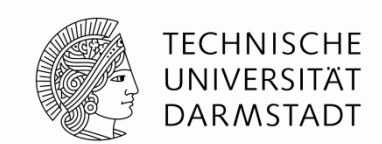

#### • **Dokumentenmanagement**:

Module, die direkt in die Prüfungsordnung eingehängt sind, werden entsprechend ihrer Reihenfolge auf den Dokumenten ausgegeben. Module, die Bestandteil eines Kursbereichs (Kataloges) sind, werden ab der neuen Version in alphabetischer Reihenfolge auf den Dokumenten ausgewiesen.

• **DLCC-Ticket 17086: "Modulnote wird nicht generiert"** Ursache:

Es wurden vom System irrtümlich doppelte Prüfungspakete bei Leistungs-kombinationen mit mehr als einer Leistung angelegt; betroffen sind ca. 170 Modulgenerierungen.

Korrektur:

Diese erfolgt zentral; betroffene FB werden informiert.

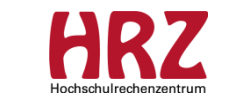

# **Release-Wechsel von DL bestätigter Fehler**

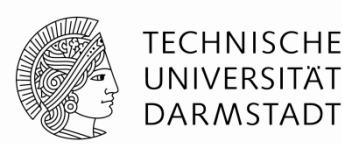

### **Client-Fenster schließt sich automatisch**:

Menüpunkt Modellierung / Studiengänge / PO markieren

- → Klickt man auf den Button <Details> so erscheint das Folgefenster mit dem zugehörigen PO-Baum.
- → Möchte man die Größe dieses Fensters mit Hilfe des Cursors (und gedrückter Maustaste) verändern, wird das Fenster automatisch geschlossen.
- $\rightarrow$  Das Gleiche geschieht bei dem Versuch, die Folgefenster unter <Bearbeiten> (markiertes PO-Element im PO-Baum) zu verkleinern bzw. zu vergrößern; das Fenster "Bearbeiten" wird automatisch geschlossen.

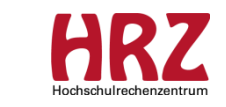

# **"Fresh Up" Modellierung Kurs / Modul**

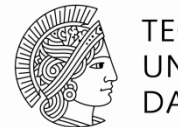

TFCHNISCHF DAR MSTADI

In der Modellierung bitte auf die Reihenfolge achten:

Zuerst Kurs modellieren bzw. versionieren;

danach erst Modul modellieren bzw. versionieren.

- $\rightarrow$  Ein nachträglich versionierter Kurs wird nicht in die Module "nachgezogen", auch wenn das Gültigkeitsdatum korrekt hinterlegt wurde.
- $\rightarrow$  Bei Neuversionierung eines Kurses muss immer auch das Modul neu versioniert werden!

Das Gültigkeitsdatum des Kurs und des Moduls kann (seit neuestem) identisch sein.

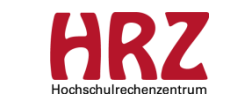

# **"Fresh Up" Anmeldung zur LV verpflichtend!**

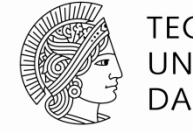

TFCHNISCHF UNIVERSITÄT **DARMSTADT** 

Mit Einführung von TUCaN ist für die Studierenden die Anmeldung zur Lehrveranstaltung verpflichtend.

Seit 2010 wird kommuniziert: stets Anmeldung zu Modul, LV und Prüfung!

Es fällt auf, dass dies in der Modul-Modellierung scheinbar vergessen ist.

**Es liegt nicht in der Entscheidung des Fachbereichs, diese Vorgabe zu ändern.** 

Modellierung / Module / <Bausteine bearbeiten> / <Bearbeiten>

Bitte Module mit der Einstellung: Belegung "Freiwillig" dringend korrigieren!

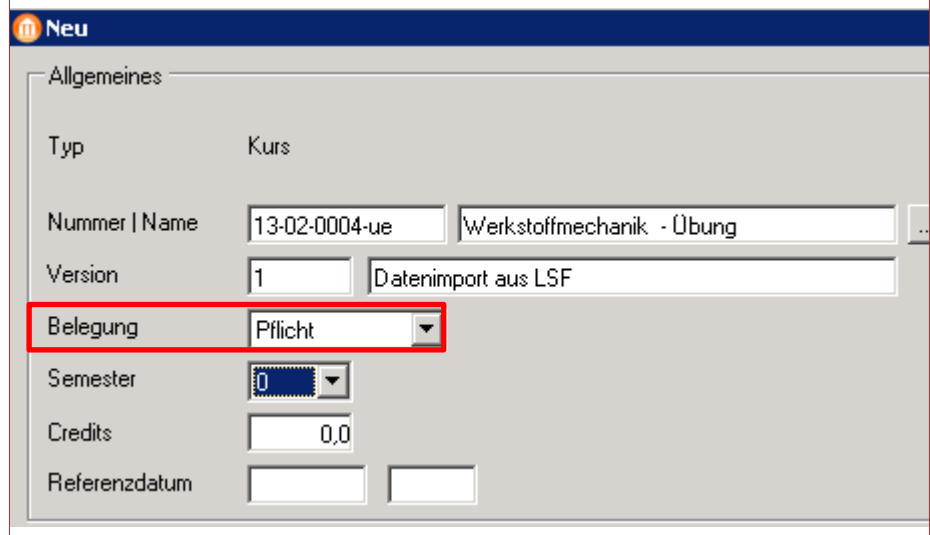

Es muss die Option "Pflicht" oder "Wahlpflicht" gesetzt sein!

Es wird in Kürze ein QS-Report zur Verfügung gestellt.

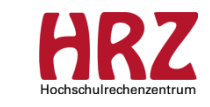

# **"Fresh Up" Modul-Namensänderung**

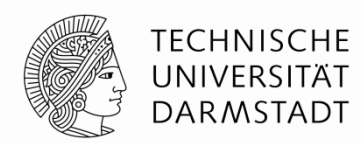

Wunsch des Dez. II:

Namensänderungen von Modulen ohne weitere Änderung müssen nicht durch die Gremien.

Das Dez. II bittet jedoch eindringlich um Kommunikation der

Änderungen an alle beteiligten Fachbereiche.

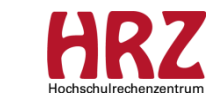

# **"Fresh Up" Modellierung Abschlussmodul**

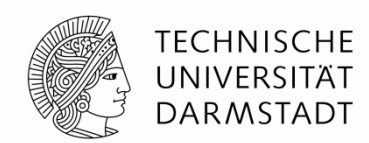

Damit Abschlussmodule korrekt auf den Dokumenten ausgegeben werden, muss auf Folgendes geachtet werden: Werden mehr als eine Prüfung modelliert, darf nur eine dieser Prüfungen das BWS "Standard" haben und nur ein "Thema" an dieser Leistung hinterlegt werden.

**Begründung**, weshalb nur eine "Standard"-Note verbucht werden darf:

Werden an mehreren Prüfungen Noten (vom Typ "Standard") hinterlegt, so rechnet TUCaN die Abschlussmodulnote korrekt nach den Regeln, die im Modul modelliert wurden, aus.

Im Skript für die Dokumente wird dagegen das Thema der Thesis "gesucht" und die dazu gehörenden Daten (Note, Thema und Datum) im Dokumentenbereich "Thesis" ausgegeben. Die Note des gesamten Abschlussmoduls hingegen wird nicht ausgegeben.

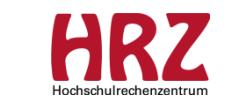

# **"Fresh Up" Inaktiv-Setzen von Modulen**

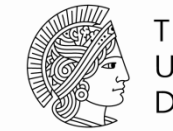

TFCHNISCHF UNIVERSITÄT DARMSTADT

Module dürfen erst nach dem Modul-Anmeldezeitraum inaktiv gesetzt werden; ansonsten sind alle Modulangebote im Web nicht mehr sichtbar (aktuelle und vorhergehende Semesterangebote).

- $\rightarrow$  Entfernen des Aktiv-Häkchens am Modul nimmt sofort alle Modulangebote, die auf diesem Modul basieren, aus dem Web! Studierende können sich nicht mehr zum aktuellen Modulangebot anmelden bzw. vom aktuellen Modulangebot abmelden. Des Weiteren können sie sich nicht mehr über den Modul-Kontext zu den LVen anmelden bzw. von den LVen abmelden.
- $\rightarrow$  (Abmeldung von einer LV ist nur über den Menüpunkt "Mein aktueller Anmeldestatus" möglich.)

Empfehlung:

Module ggf. zu Beginn der LV-Anmeldung (01.03. bzw. 01.09.) inaktiv setzen.

 $\rightarrow$  Dagegen nimmt das Entfernen des Aktiv-Häkchens ausschließlich am Kurs das aktuelle LV-Angebot, das auf diesem Kurs basiert, NICHT aus dem Web, solange das zugehörige Modulangebot aktiv bleibt.

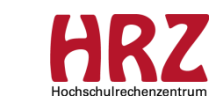

# **"Fresh Up" Zuständigkeiten für Kataloge**

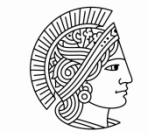

TFCHNISCHF DAR MSTADT

### **Verantwortung für Orga-eigene Kataloge:**

Technische Verantwortung:

Orga-eigener Gesamtkatalog  $\rightarrow$  MOD der anbietenden Orga-Einheit

Orga-eigener spezifischer Katalog (allgemeingültig)  $\rightarrow$  MOD der anbietenden Orga-Einheit

Spezifische Kataloge (für best. POen)  $\rightarrow$  MOD der anbietenden Orga-Einheit Inhaltliche Verantwortung:

Orga-eigener Gesamtkatalog  $\rightarrow$  StuKo der anbietenden Orga-Einheit

Orga-eigener spezifischer Katalog (allgemeingültig)  $\rightarrow$  StuKo der anbietenden Orga-Einheit

Spezifische Kataloge (für best. POen)  $\rightarrow$  StuKo der anbietenden Orga-Einheit in Rücksprache mit StuKO der betroffenen Prüfungsordnung(en)

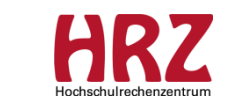

# **Verschiedenes**

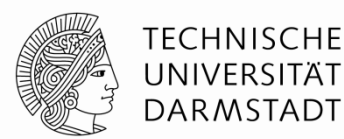

Themenwünsche für zukünftige Treffen: (Vorschläge der TN)

• Modellierung "Bereich überspringen"

 $\rightarrow$  Konsequenzen im Web und auf den Dokumenten (Bereichsüberschrift)

- Erstellung Modulhandbuch (Erfahrungsaustausch der FBe)
- Sachverhalt NF-PO "Gesamtkatalog" in Bereich "Zusätzliche Leistungen"

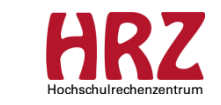

# **Informationen / Handouts**

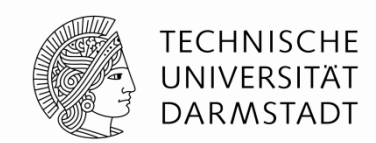

Update auf Version "CN 2015 Classic" ggf. Mitte Mai 2015 Update auf Version "CN NT" voraussichtlich nicht vor 2017

----------------------------------------------------------------------

http://www.info.tucan.tu-darmstadt.de/verwalten/downloads\_v/

Download / Modellierung / Modellierungsregeln

- Kurs- und Modulmodellierung
- PO Modellierung

-------------------------------------------------------------------------------

F1-Taste im Client  $\rightarrow$  CampusNet Gesamtdokumentation

-------------------------------------------------------------------------------

Fragen an: [tucan@tu-darmstadt.de](mailto:tucan@tu-darmstadt.de) (mit Betreff: Modellierung ...)

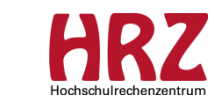

# **Termine**

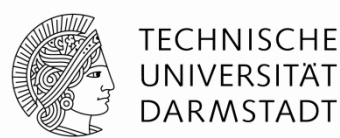

Unsere nächsten Treffen in 2015:

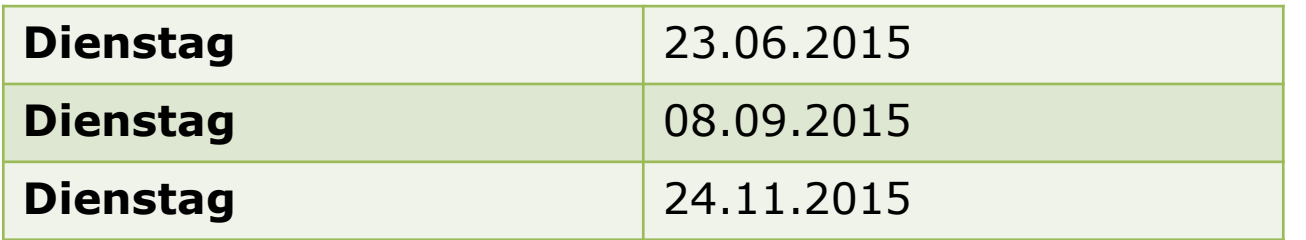

jeweils von 8:30 Uhr – 10:30 Uhr / S1|02-036

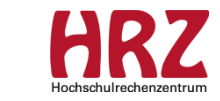

20

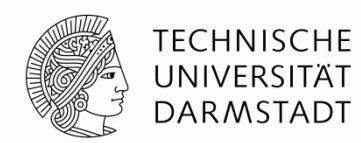

### Danke für Ihre Aufmerksamkeit!

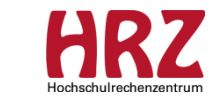